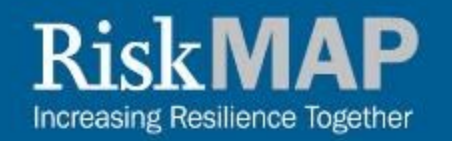

# Preliminary Map Comparison Tool

An Elene El

September 2018

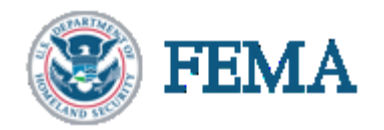

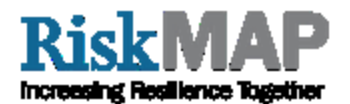

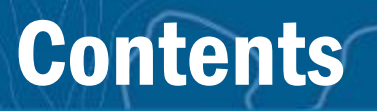

- [What is the Preliminary Map Comparison Tool?](#page-2-0)
- [Accessing the Preliminary Map Comparison Tool](#page-4-0)
- **[The Flood Map Changes Viewer](#page-5-0)**
- [Navigating to a location](#page-7-0)
- [How to use the Preliminary Map Comparison Tool](#page-8-0)
- [Additional Datasets](#page-15-0)
- [Questions?](#page-17-0)

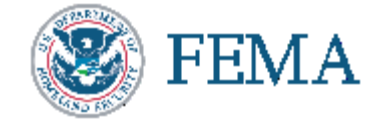

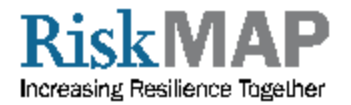

#### <span id="page-2-0"></span>What is the Preliminary Map Comparison Tool?

- ▸The Preliminary Map Comparison Tool allows customers to compare current effective flood hazard data with preliminary flood hazard data
- ▸The Tool allows users to save or print a report detailing the changes between effective and preliminary data sets side-by-side for a selected location
- ▸The Tool is a feature of the [Flood Map Changes Viewer \(FMCV\)](https://msc.fema.gov/fmcv) which allows users to view and overlay effective, preliminary, and pending flood hazard data, and Preliminary Changes Since Last FIRM (CSLF)

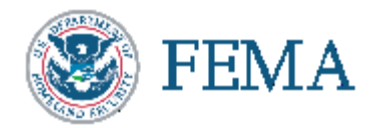

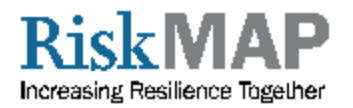

### What is the Preliminary Map Comparison Tool? (cont'd)

- ▶ [The effective flood hazard data is from FEMA's](https://www.fema.gov/national-flood-hazard-layer-nfhl) National Flood Hazard Layer (NFHL)
	- $\triangleright$  The NFHL is a geospatial database that contains current digital effective flood hazard data that supports FEMA's National Flood Insurance Program (NFIP)
	- ▶ The NFHL is made from effective flood maps and [Letters of Map Change \(LOMC\)](https://www.fema.gov/national-flood-insurance-program-2/letter-map-change)
	- ▸ The NFHL is updated when flood hazard data reaches its effective date and becomes valid for regulatory use under the NFIP
- ► [The preliminary flood hazard data is from FEMA's](https://www.fema.gov/view-your-communitys-preliminary-flood-hazard-data) Preliminary National Flood Hazard Layer
	- ▸ The Preliminary National Flood Hazard Layer is a geospatial database that contains current preliminary flood hazard data
	- ▸ The preliminary NFHL is for early awareness of potential changes to regulatory flood map information

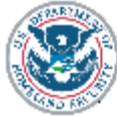

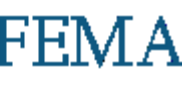

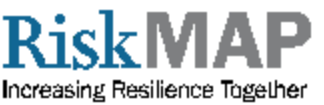

#### <span id="page-4-0"></span>Accessing the Preliminary Map Comparison Tool

#### Visit the [Flood Map Changes Viewer](https://msc.fema.gov/fmcv)

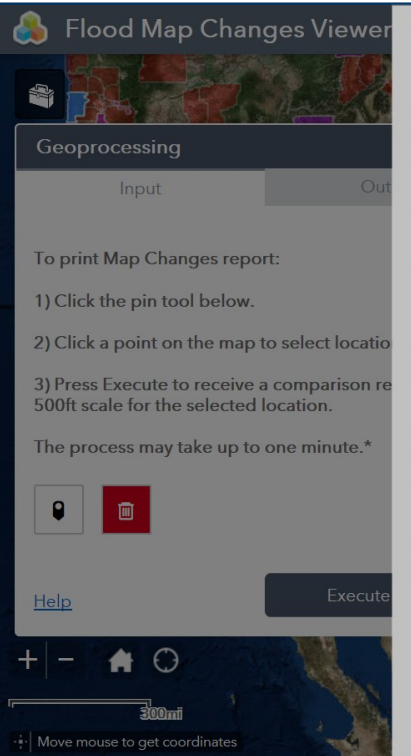

#### **Welcome to the Flood Map Changes Viewer!**

The Flood Map Changes Viewer (FMCV) includes the following: preliminary National Flood Hazard Layer, preliminary Changes Since Last FIRM (CSLF), the Preliminary Map Comparison Tool, and the pending National Flood Hazard Layer, and the National Flood Hazard Layer (NFHL). The consolidated FMCV provides a single location to access flood hazard data across several data life stages and facilitates a better understanding of potential changes coming to flood hazard risks. For more information on using the Preliminary Map Comparison Tool in the FMCV, please visit the Preliminary Map Comparison Tool Tutorial page.

Preliminary data are for review and guidance purposes only and cannot be used to rate flood insurance policies; they are not used to determine whether there is a mandatory flood insurance purchase requirement. By viewing preliminary data and maps, the user acknowledges that the information provided is preliminary and subject to change. Preliminary data, including new or revised FIRMs, FIS reports, and FIRM Databases, are not final and are presented on the MSC as the best data available for a particular area at this time. FEMA will remove the preliminary data for a particular area once effective data are available.

Questions? Contact the Map Specialists at the FEMA Map Information eXchange (FMIX).

Do not show this splash screen again.

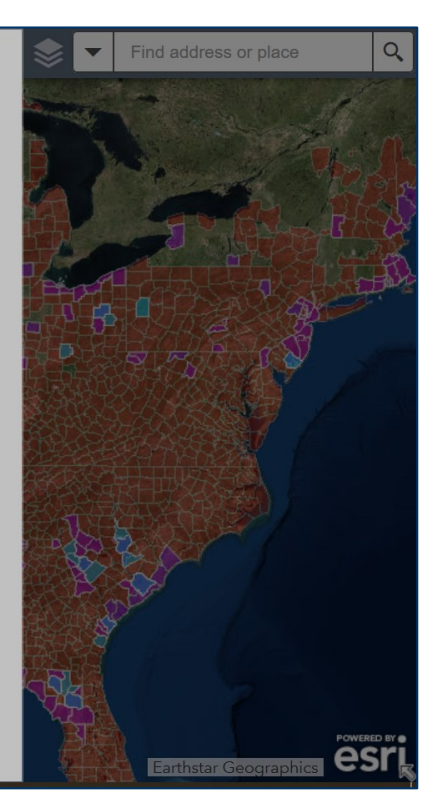

OK

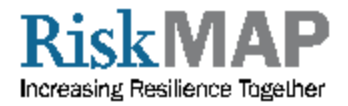

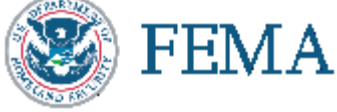

### <span id="page-5-0"></span>The Flood Map Changes Viewer

The legend icon is found in upper righthand corner. The legend will show the key for visible layers. As you zoom in and different data become visible, the legend will update. Data availability is shown in:

- Red for Effective NFHL;
- Magenta for **Preliminary** NFHL; and
- Blue for Pending NFHL

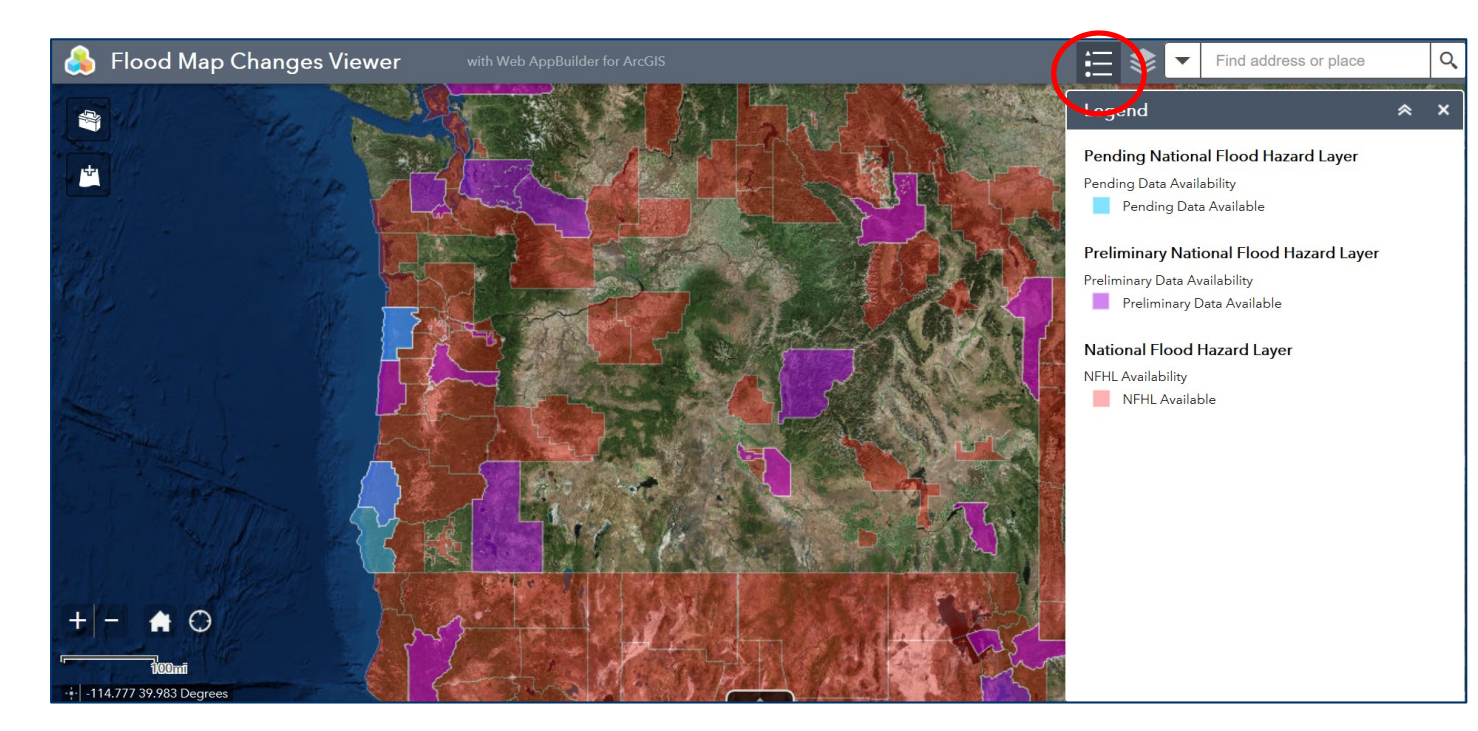

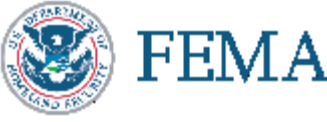

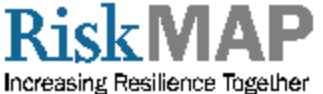

#### The Flood Map Changes Viewer (cont'd)

The layers icon is found in the upper righthand corner next to the legend icon. The map layers can be turned on or off as needed by checking or unchecking any of the map layers or related data layers.

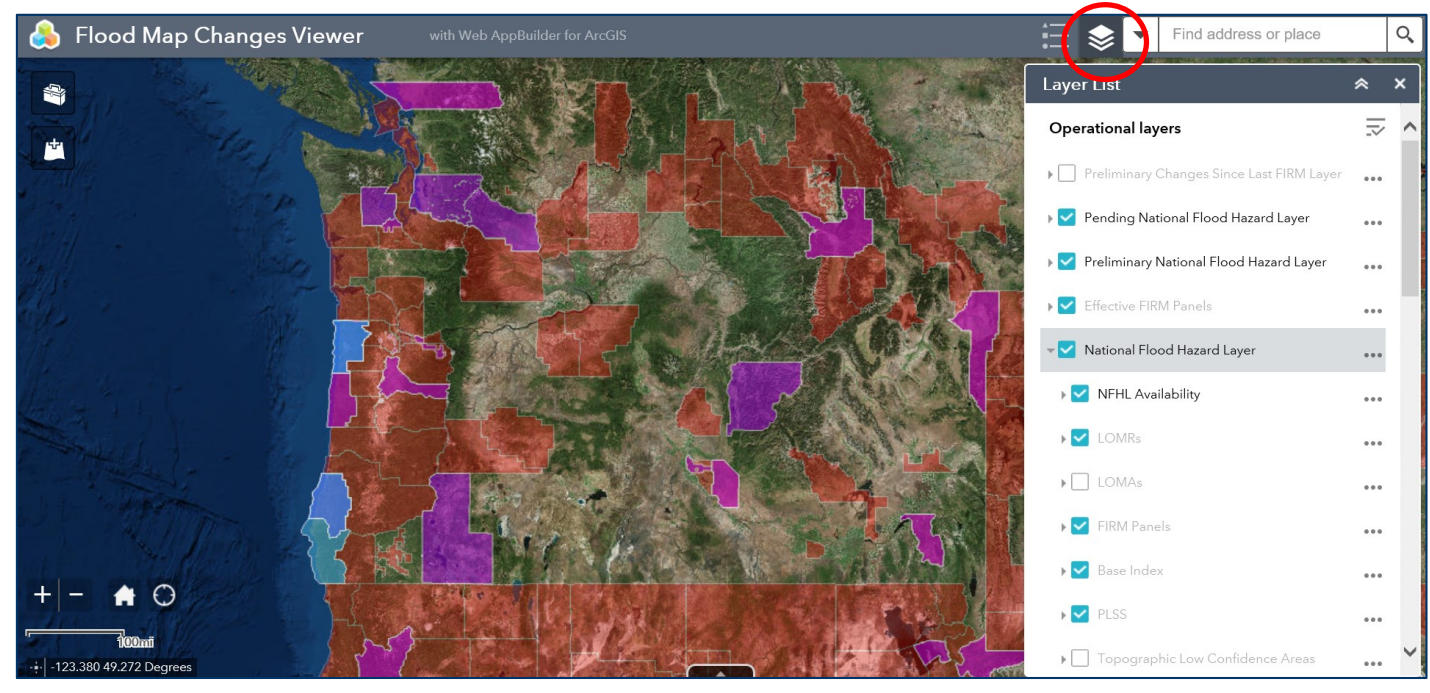

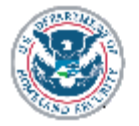

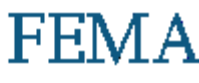

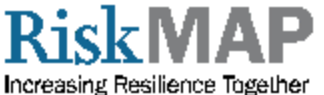

## <span id="page-7-0"></span>Navigating to a Location

- 1. Search by address or longitude and latitude
- 2. Navigate by double clicking on the map or using zoom feature (location of zoom feature may vary by browser)

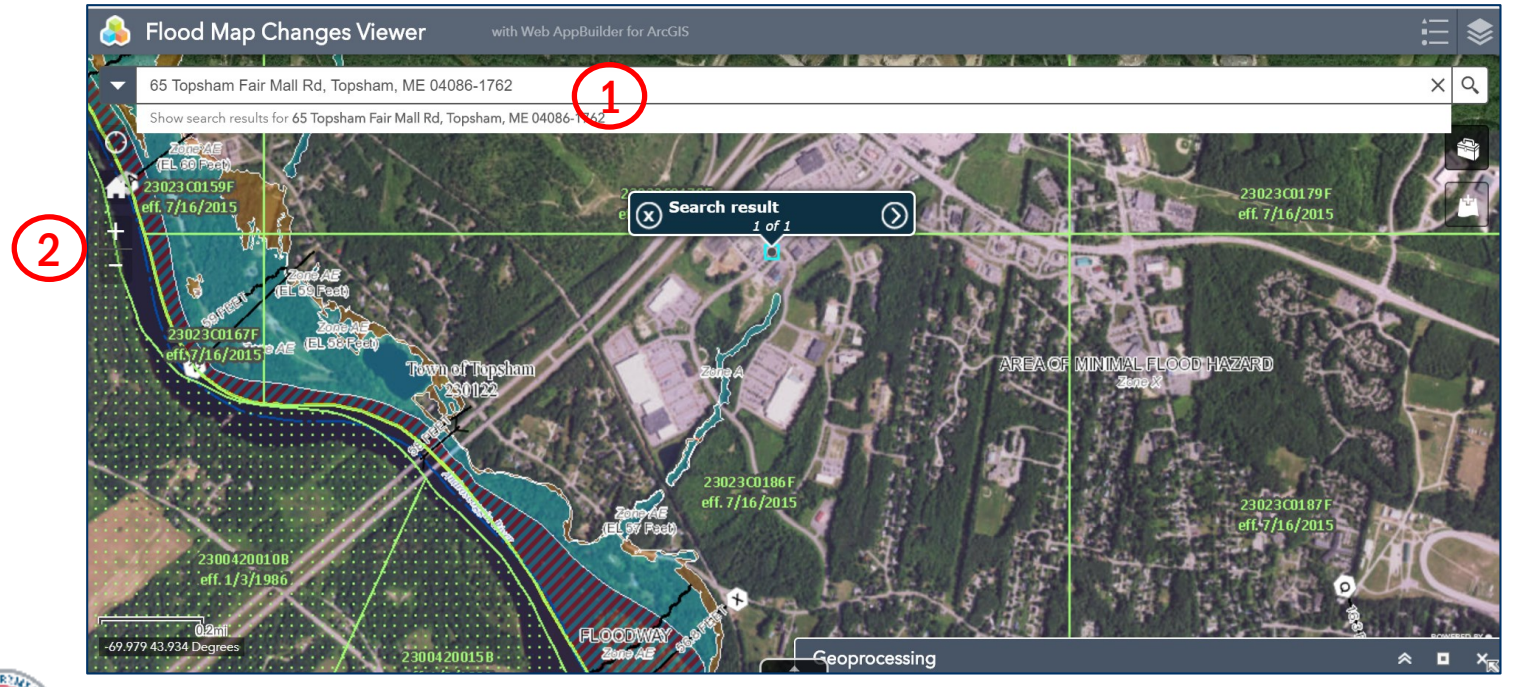

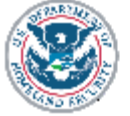

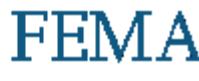

- <span id="page-8-0"></span>1. Access by clicking the Toolbox icon to expand the "Geoprocessing" tab
- 2. Select the pin icon
- 3. "Drop" the pin on the desired location
- 4. Select "Execute"
- 5. Click the trashcan icon to clear your location selection

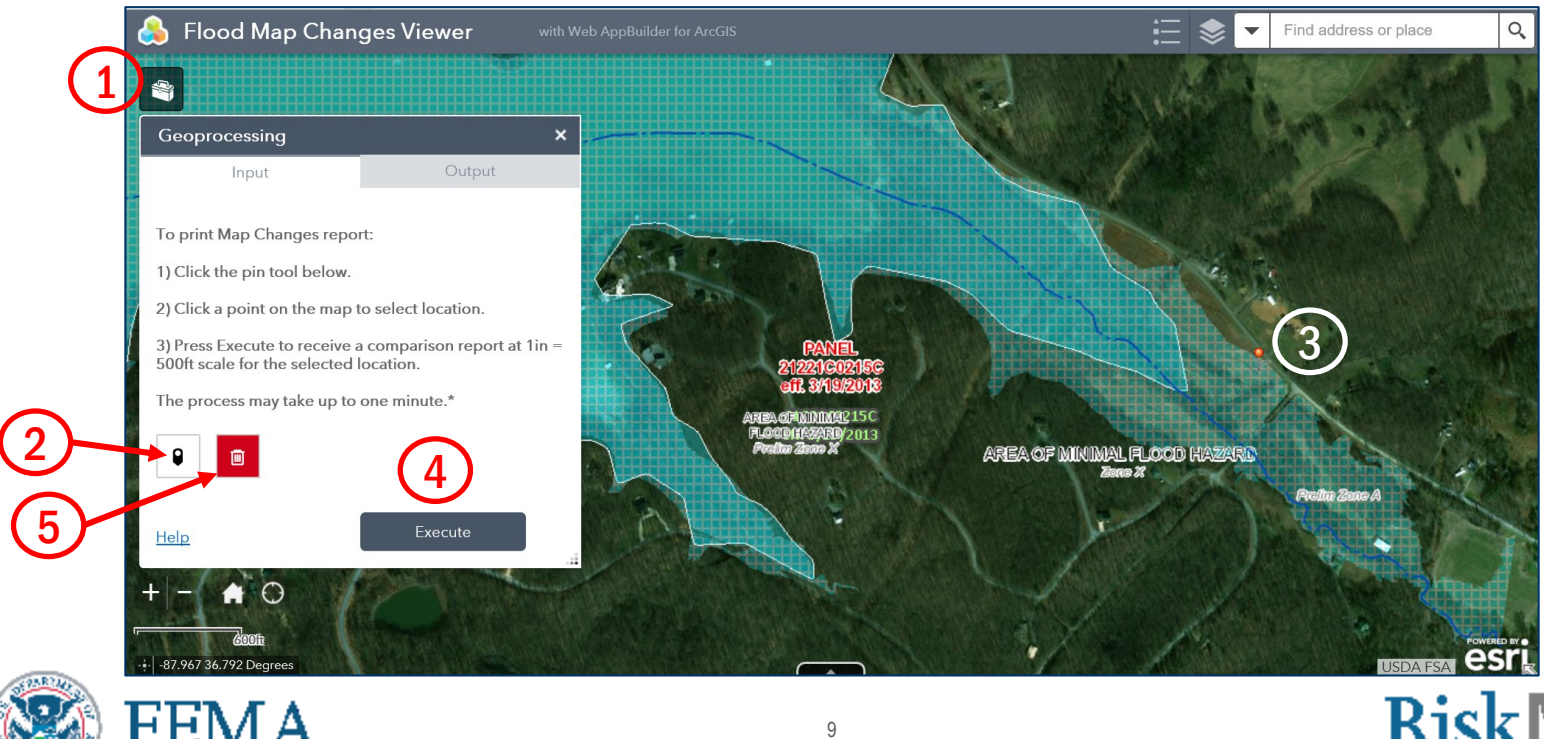

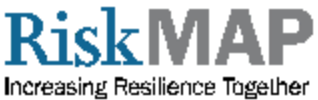

The Output Tab provides a link to a printable PDF report for your selected location.

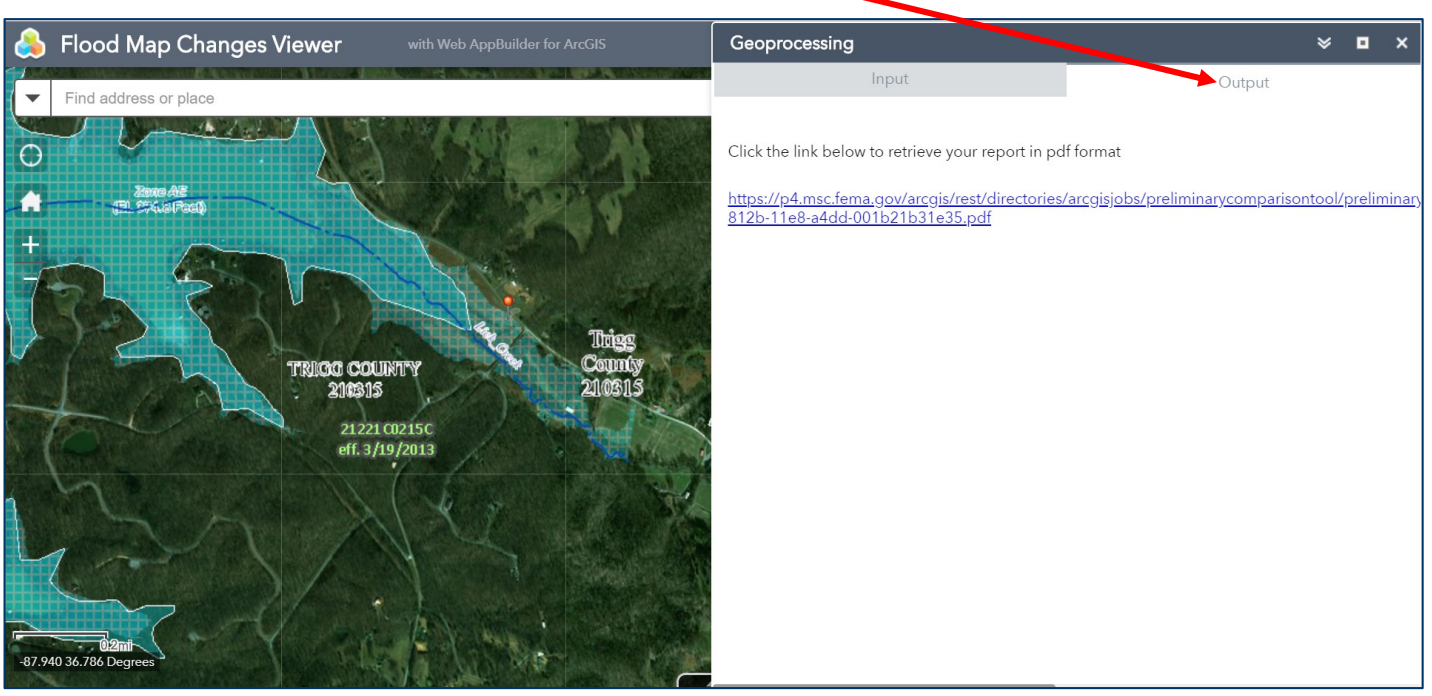

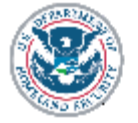

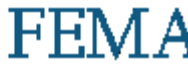

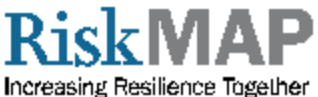

The PDF shows effective and preliminary maps side by side for the location of interest.

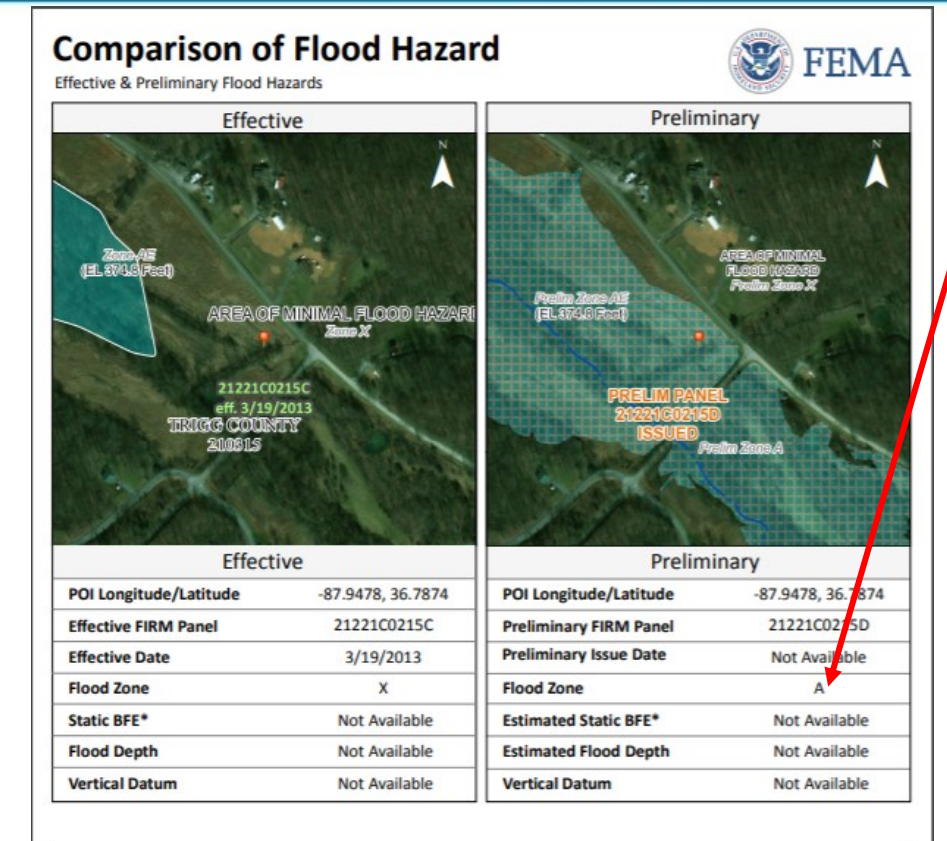

Flood zone and elevations (where applicable) are specific to the location of the red pin on the map.

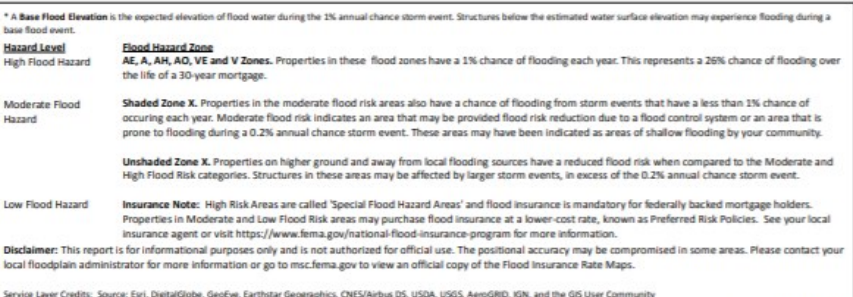

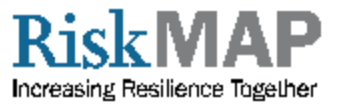

1/6/2018 10:45:02 AM

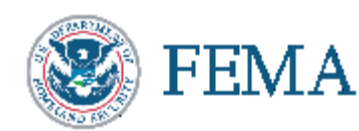

If no preliminary data are available for a location, users will see a message directing them to find more information through other FEMA web resources.

FEMA has not completed a study to determine flood hazard for the selected location; therefore, a flood map has not been published at this time. You can contact your community or the FEMA FMIX for more information about flood risk and flood insurance in your community. The FEMA Map Information eXchange (FMIX) Toll free: 877-FEMA-MAP (877- 336-2627) or [FEMAMapSpecialist@riskmapcd](mailto:FEMAMapSpecialist@riskmapcds.com) s.com

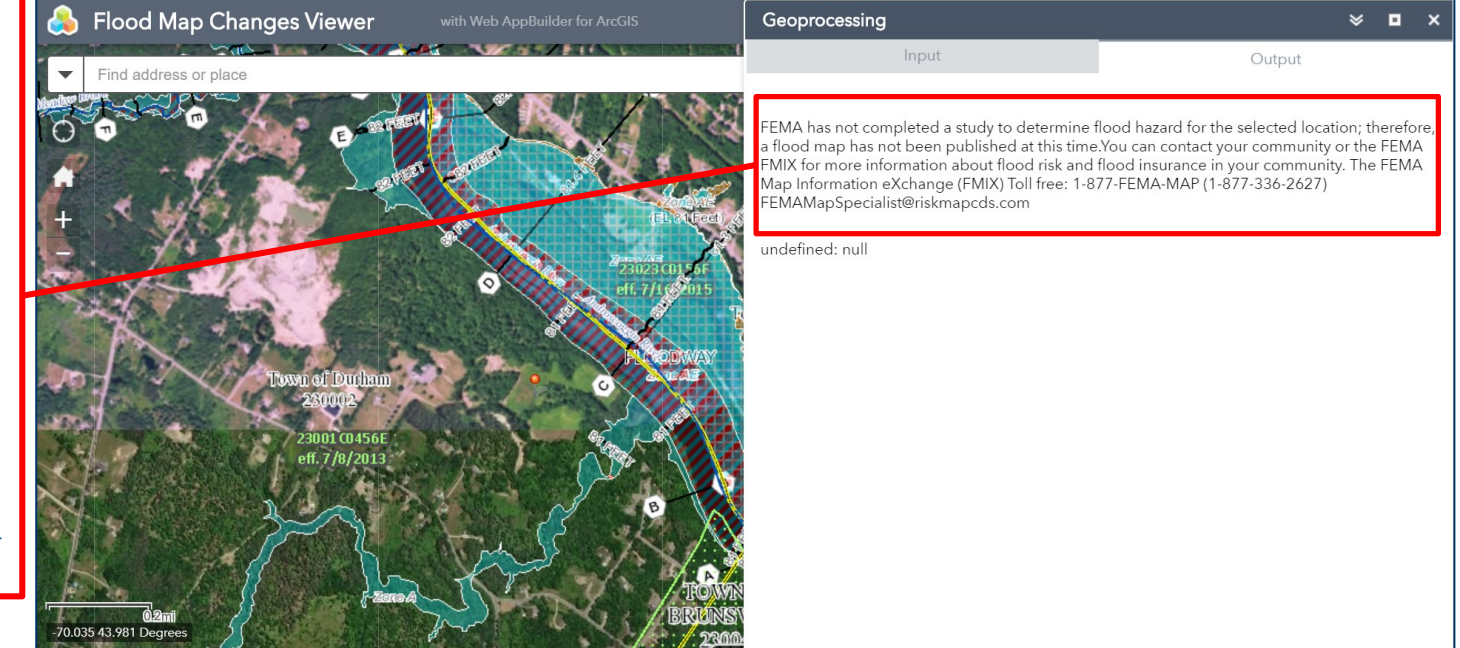

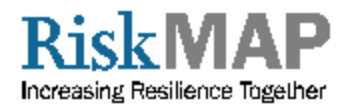

For locations that have a printed FIRM Panel but the effective data is not in the NFHL, the user will receive a message on where to find the static legacy FIRM.

FEM A

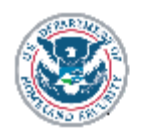

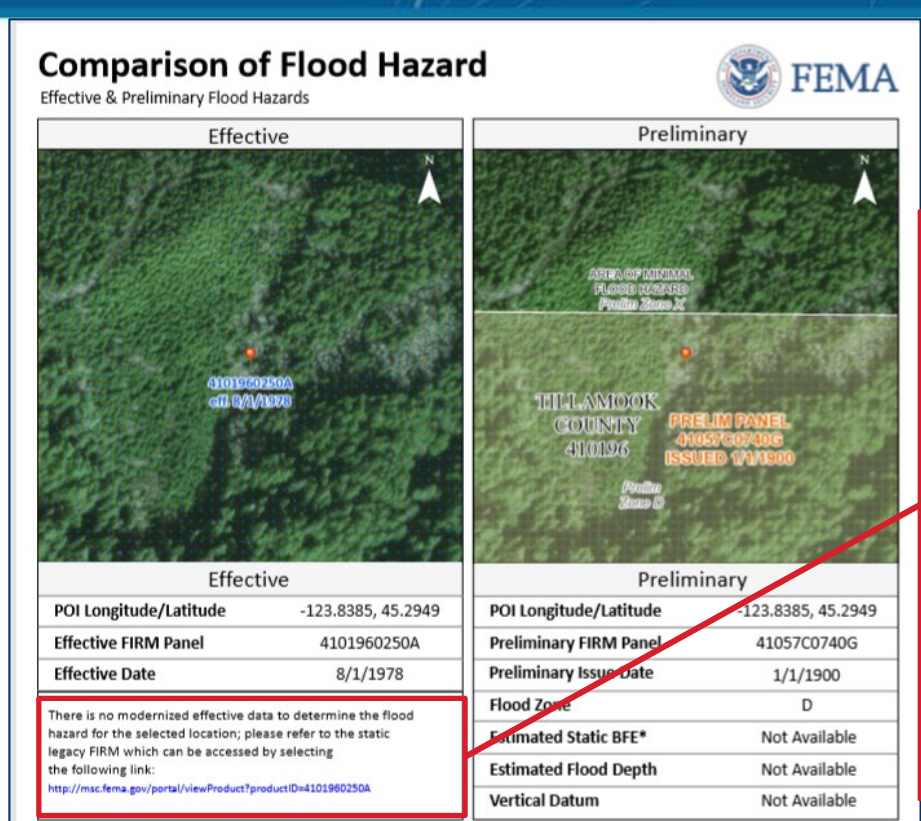

\* A Base Flood Elevation is the expected elevation of flood water during the 1% annual chance storm event. Structures below the estimated water surface elevation may experience flooding during a base flood event **Hazard Level Flood Hazard Zone High Flood Hazard** AE, A, AH, AO, VE and V Zones. the life of a 30-year mortgage Moderate Flood Shaded Zone X. Properties in the moderate flood risk areas also have a chance of flooding from storm events that have a less than 1% chance o Hazard occuring each year. Moderate flood risk indicates an area that may be provided flood risk reduction due to a flood control system or an area that is prone to flooding during a 0.2% annual chance storm event. These areas may have been indicated as areas of shallow flooding by your community. Unshaded Zone X. Properties on higher ground and away from local flooding sources have a reduced flood risk when compared to the Moderate and High Flood Risk categories. Structures in these areas may be affected by larger storm events, in excess of the 0.2% annual chance storm event Low Flood Hazard Insurance Note: High Risk Areas are called 'Special Flood Hazard Areas' and flood insurance is mandatory for federally backed mortgage holders. Properties in Moderate and Low Flood Risk areas may purchase flood insurance at a lower-cost rate, known as Preferred Risk Policies. See you local insurance agent or visit https://www.fema.gov/national-flood-insurance-program for more information.<br>Discleimer: This report is for informational purposes only and is not authorized for official use. The positional accurac local floodplain administrator for more information or go to msc.fema.gov to view an official copy of the Flood Insurance Rate Maps. Service Layer Credits: Source: Esri, DigitalGlobe, GeoEye, Earthstar Geographics, CNES/Airbus DS, USDA, USGS, AEX, Getmapping, Aerogrid, IGN, IGN, swisstopo, and the GIS User Communit

"There is no modernized effective data to determine the flood hazard for the selected location; please refer to the static legacy FIRM which can be accessed by selecting the following link: http://msc.fema.gov/port [al/viewProduct?productID](http://msc.fema.gov/portal/viewProduct?productID=xxxxxxx) =xxxxxxx"

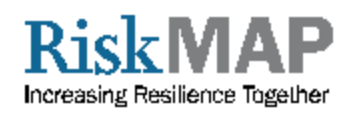

6/11/2018 5:05:12 PM

For locations that have no printed FIRM Panel and the effective data is not in the NFHL, the user will receive a message on where to find the FIRM Panel Index.

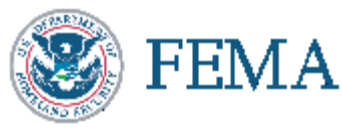

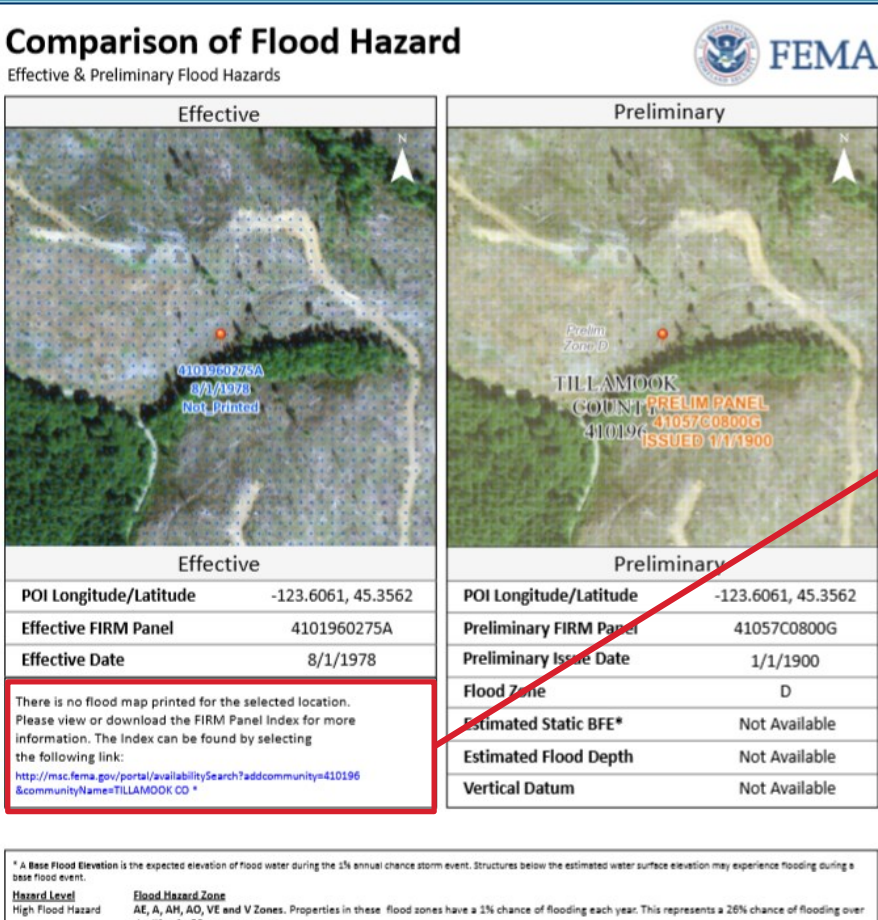

"There is no flood map printed for the selected location. Please view or download the FIRM Panel Index for more information. The Index can be found by selecting the following link: http://msc.fema.gov/port [al/availabilitySearch?addc](http://msc.fema.gov/portal/availabilitySearch?addcommunity=xxxxxx) ommunity=xxxxxx"

the life of a 30-year mortgage Moderate Flood Shaded Zone X. Properties in the moderate flood risk areas also have a chance of flooding from storm events that have a less than 1% chance of Hazard occuring each year. Moderate flood risk indicates an area that may be provided flood risk reduction due to a flood control system or an area that is prone to flooding during a 0.2% annual chance storm event. These areas may have been indicated as areas of shallow flooding by your community. Unshaded Zone X. Properties on higher ground and away from local flooding sources have a reduced flood risk when compared to the Moderate and High Flood Risk categories. Structures in these areas may be affected by larger storm events, in excess of the 0.2% annual chance storm event. Low Flood Hazard Note: High Risk Areas are called 'Special Flood Hazard Areas' and flood insurance is mandatory for federally backed mortgage holders. Properties in Moderate and Low Flood Risk areas may purchase flood insurance at a lower-cost rate, known as Preferred Risk Policies. See you local insurance agent or visit https://www.fema.gov/national-flood-insurance-program for more information.<br>Discleimer: This report is for informational purposes only and is not authorized for official use. The positional accurac ocal floodolain administrator for more information or no to msc fema.nov to view an official copy of the Flood Insurance Rate Maps. .<br>Service Layer Credits: Source: Esri, DigitalGlobe, GeoEye, Earthstar Geographics, CNES/Airbus DS, USDA, USGS, AEX, Getmapping, Aerogrid, IGN, IGP, swisstopo, and the GIS User Community

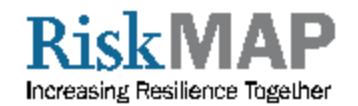

6/11/2018 5:07:05 PM

For locations that are currently unmapped, the user will receive a message about unmapped areas.

FEMA

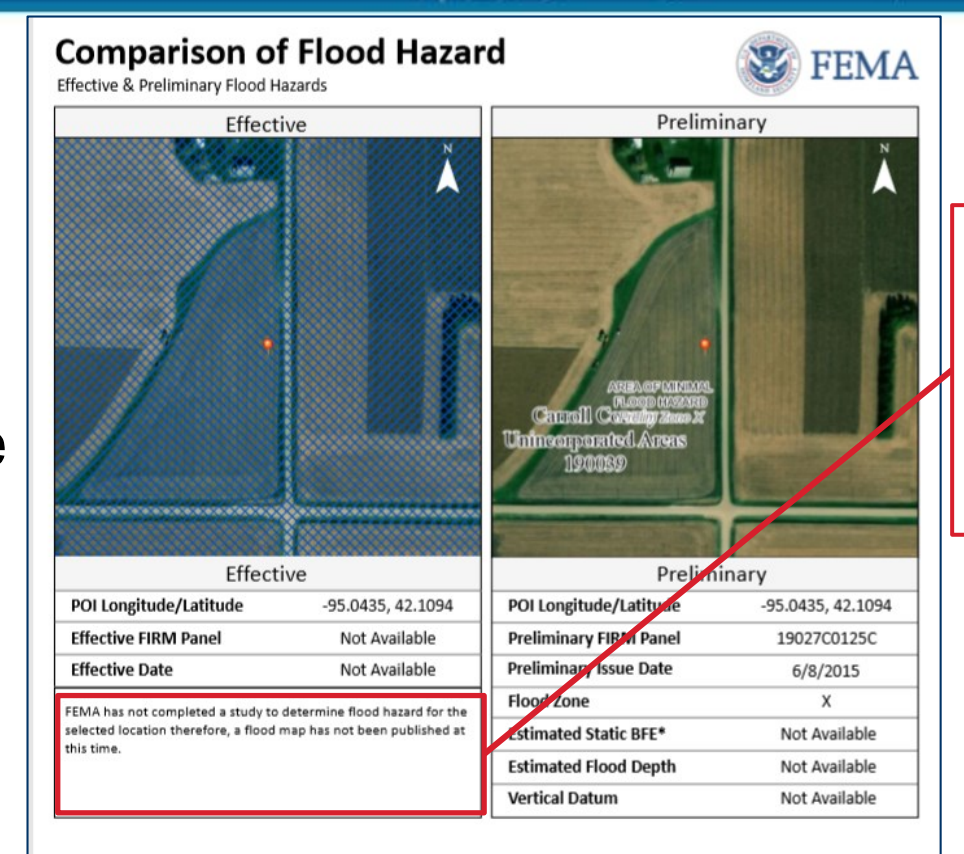

A Base Flood Elevation is the expected elevation of flood water during the 1% annual chance storm event. Structures below the estimated water surface elevation may experience flooding during a hase flood event **Hazard Level Flood Hazard Zone** ligh Flood Hazard AE, A, AH, AO, VE and V Zones. Properties in th lood zones have a 1% chance of flooding each vear. This represents a 26% chance of flooding over the life of a 30-year mortgage Moderate Flood Shaded Zone X. Properties in the moderate flood risk areas also have a chance of flooding from storm events that have a less than 1% chance of occuring each year. Moderate flood risk indicates an area that may be provided flood risk reduction due to a flood control system or an area that is Hazard prone to flooding during a 0.2% annual chance storm event. These areas may have been indicated as areas of shallow flooding by your community Unshaded Zone X. Properties on higher ground and away from local flooding sources have a reduced flood risk when compared to the Moderate and High Flood Risk categories. Structures in these areas may be affected by larger storm events, in excess of the 0.2% annual chance storm event. Low Flood Hazard Insurance Note: High Risk Areas are called 'Special Flood Hazard Areas' and flood insurance is mandatory for federally backed mortgage holders. Properties in Moderate and Low Flood Risk areas may purchase flood insurance at a lower-cost rate, known as Preferred Risk Policies. See you local insurance agent or visit https://www.fema.gov/national-flood-insurance-program for more information.<br>Discleimer: This report is for informational purposes only and is not authorized for official use. The positional accurac ocal floodplain administrator for more information or go to msc.fema.gov to view an official copy of the Flood Insurance Rate Maps. Service Layer Credits: Source: Esri, DigitalGlobe, GeoEye, Earthstar Geographics, CNES/Airbus DS, USDA, USGS, AEX, Getmapping, Aerogrid, IGN, IGP, swisstopo, and the GIS User Community

"FEMA has not completed a study to determine flood hazard for the selected location therefore, a flood map has not been published at this time."

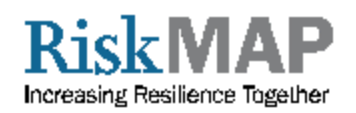

-6/11/2018 5:27:41 PM

### <span id="page-15-0"></span>Additional Datasets

- ▸The FMCV allows users to add additional data sets to the map
- ▸To add additional data to the map, users should follow the following steps:
	- 1. Select the "Add Data" Icon
	- 2. Add data by searching for data, URL, or a direct data file. When searching for data, users have the option to search within their organization, ArcGIS Online, or their personal content
	- 3. Once the desired data is located users must select the Add button associated with the data
	- 4. After the additional data is added to the map, users can turn on or off that data layer via the Layers options in the upper right hand corner
	- 5. Added data will not be saved by the application after closing the browsing session

(See next slide for screen shot with corresponding steps)

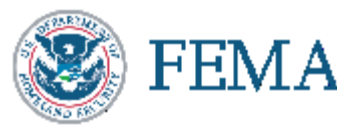

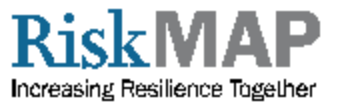

### Additional Datasets (cont'd)

- 1. Add Data icon3. "Add" button
- 2. Search bar 4. Layers icon

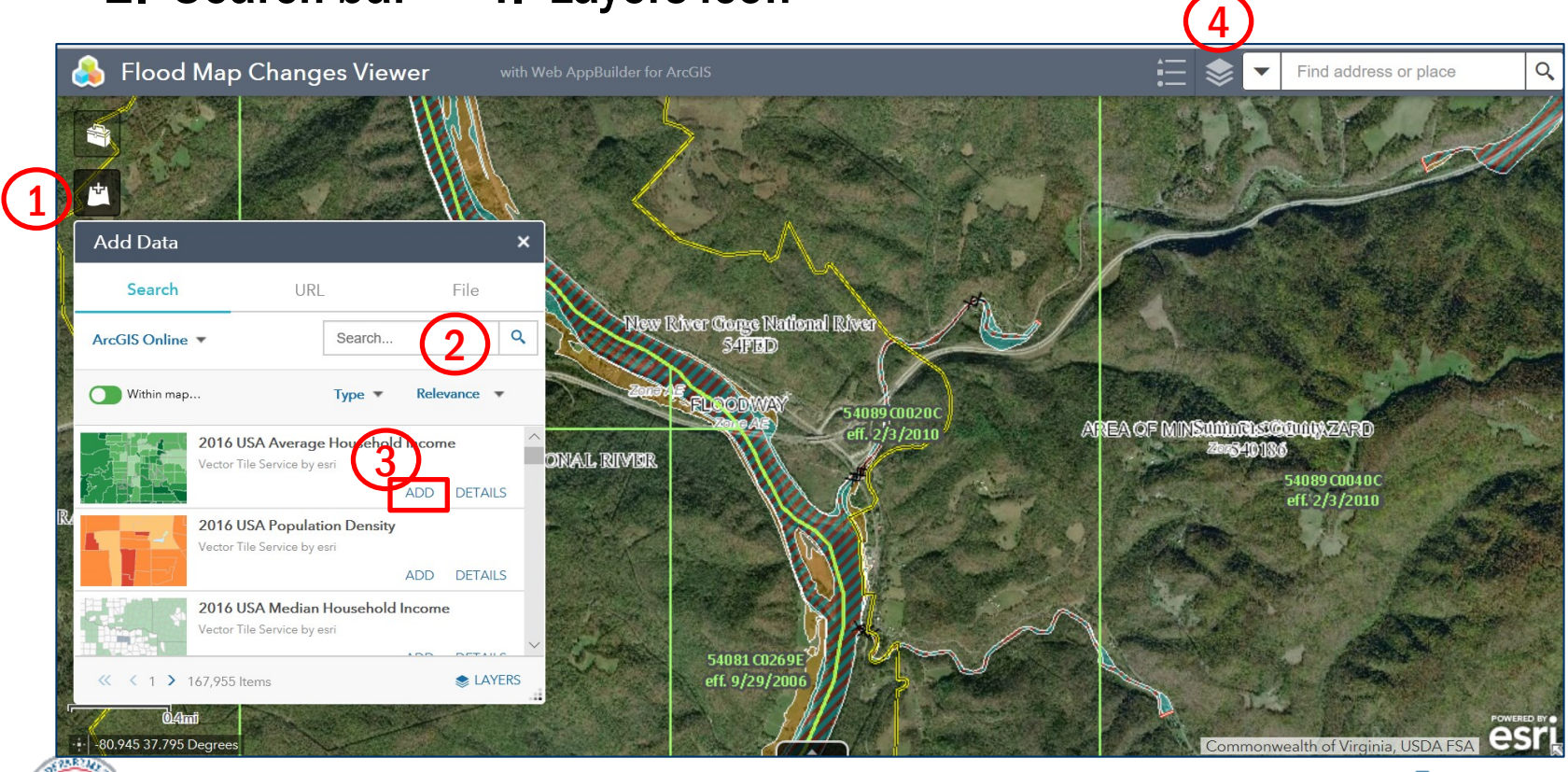

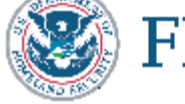

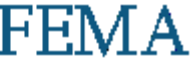

<span id="page-17-0"></span>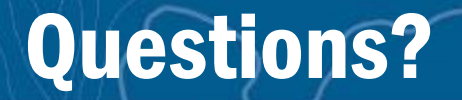

If you have any questions regarding your effective or preliminary data, or how to use this tool, please contact the

[FEMA Map Information eXchange \(FMIX\)](https://www.floodmaps.fema.gov/fhm/fmx_main.html) at 877-336-2627 or email [FEMAMapSpecialist@riskmapcds.com](mailto:FEMAMapSpecialist@riskmapcds.com).

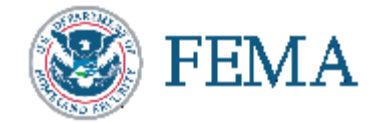

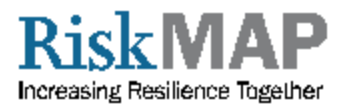

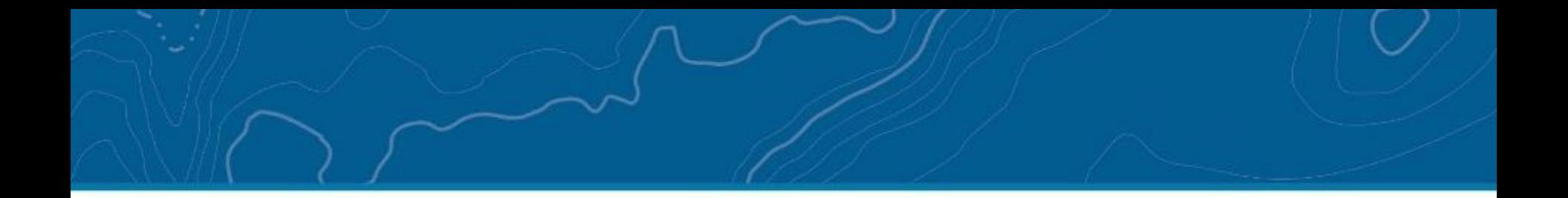

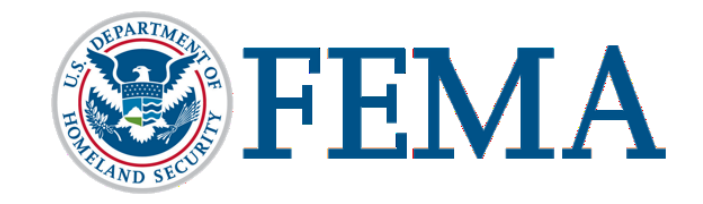

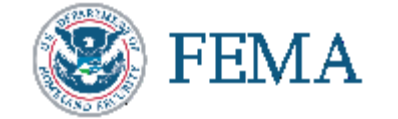

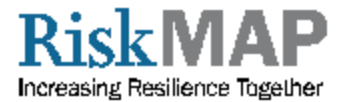